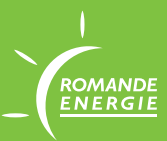

## **COMPTEUR LANDIS+GYR** MODE D'EMPLOI

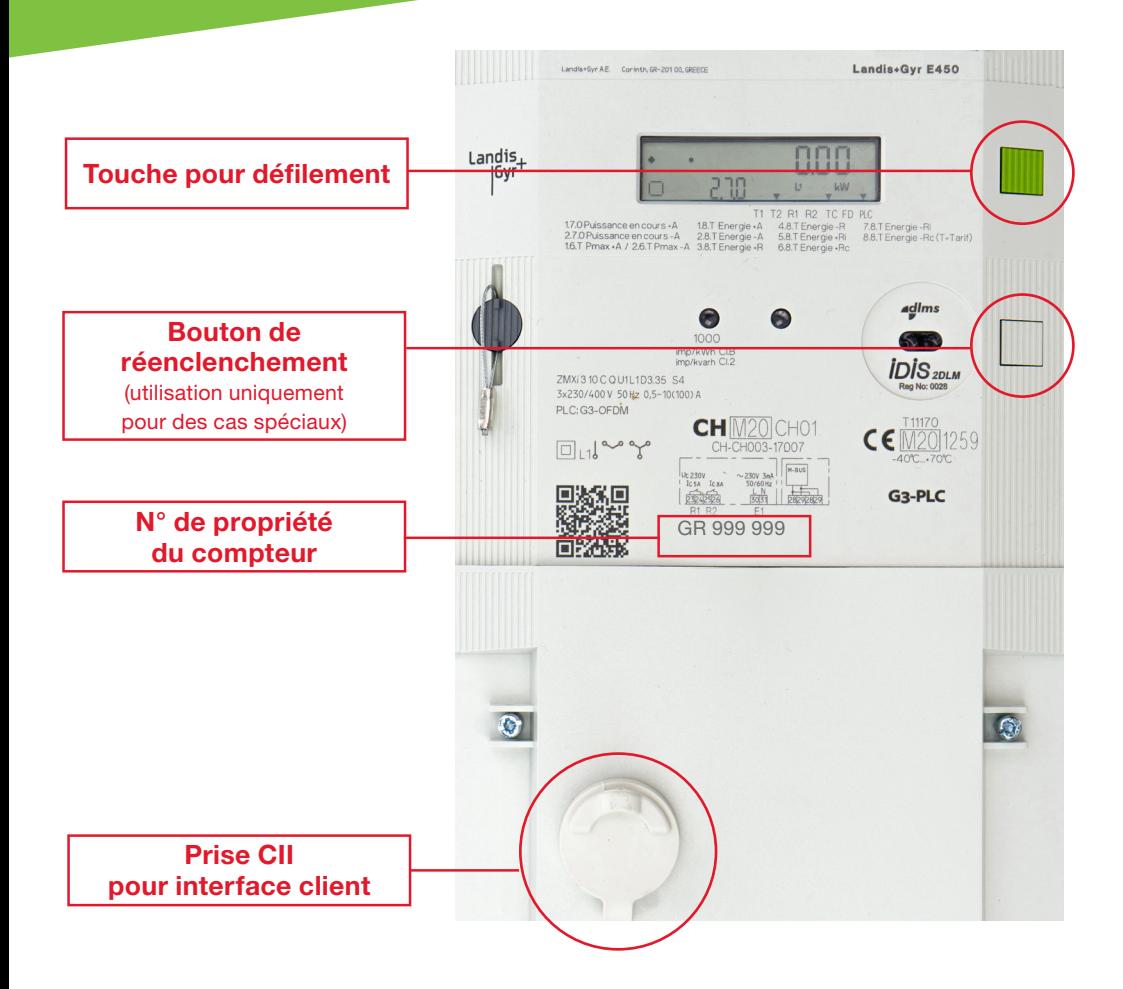

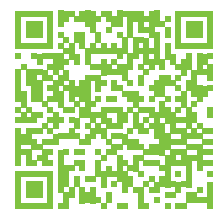

Scannez ce QR Code pour revenir sur notre page www.romande-energie.ch/smartmeters

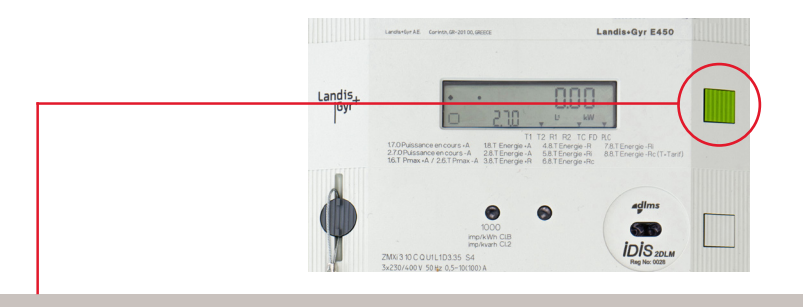

- Appuyez 1x: Affichage de tous les segments de l'afficheur LCD (display) • **Appuyez 2x:** Affichage de «std DAta». Ensuite, presser longtemps pour
- entrer dans le menu déroulant.
- Appuyez 3x: F.F.O registre des événements
- Appuyez 4x: C.90.255 Configuration ID partie 1
- Appuyez 5x: C.90.255 Configuration ID partie 2
- **Appuyez 6x:** 0.9.2 Date
- **Appuyez 7x:** 0.9.1 Heure<br>• **Appuyez 8x:** Numéro de
- Appuyez 8x: Numéro de série fabricant
- Appuyez 9x: Numéro de propriété
- Appuyez 10x: 1.7.0 Puissance en cours consommé
- Appuyez 11x: 2.7.0 Puissance en cours production
- Appuyez 12x: 1.8.1 Consommation heures pleines
- Appuyez 13x: 1.8.2 Consommation heures creuses
- **Appuyez 14x:** 2.8.1 Production heures pleines
- Appuyez 15x: 2.8.2 Production heures creuses
- Appuyez 16x: 1.8.0 Consommation globale
- Appuyez 17x: 2.8.0 Production globale
- Appuyez 18x: 3.8.0 Réactif consommation globale
- Appuyez 19x: 4.8.0 Réactif production globale
- Appuyez 20x: 5.8.0 Réactif consommation cadran 1
- Appuyez 21x: 6.8.0 Réactif consommation cadran 2
- Appuyez 22x: 7.8.0 Réactif production cadran 3
- Appuyez 23x: 8.8.0 Réactif production cadran 4
- Appuyez 24x: 1.6.0 Puissance max consommation
- Appuyez 25x: 1.6.0 Puissance max consommation date
- Appuyez 26x: 1.6.0 Puissance max consommation heure
- Appuyez 27x: 2.6.0 Puissance max production
- Appuyez 28x: 2.6.0 Puissance max production date
- Appuyez 29x: 2.6.0 Puissance max production heure
- Appuyez 30x: 0:0.2.0 Firmware ID actif
- Appuyez 31x: END
- Appuyez 32x: Retour au début de la liste Std Data (FF0)